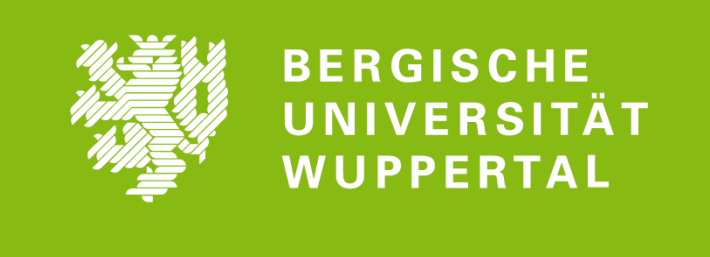

Bergische Universität Wuppertal FACHBEREICH C Mathematik und Naturwissenschaften FACHGRUPPE PHYSIK

Anfängerpraktikum

Die wichtigsten TeX Befehle

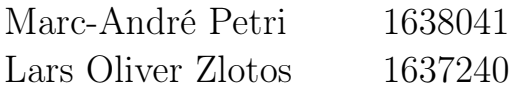

Versuchstag: Abgabedatum: Betreuer/in:

8. Februar 2018

Abstract

## Inhaltsverzeichnis

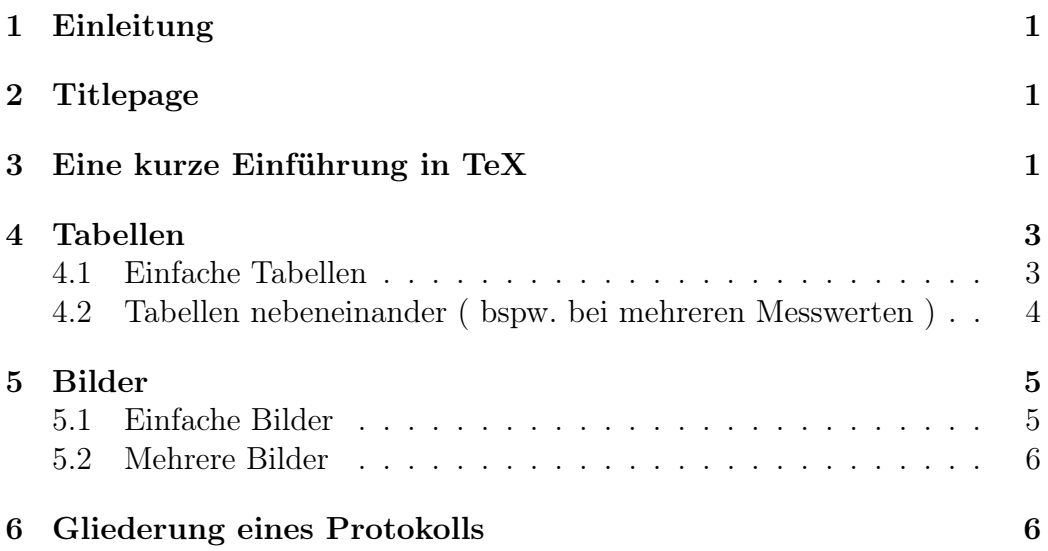

# Abbildungsverzeichnis

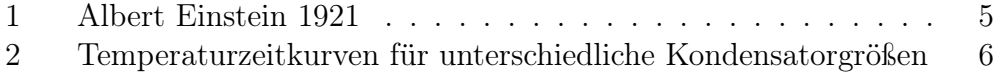

## Tabellenverzeichnis

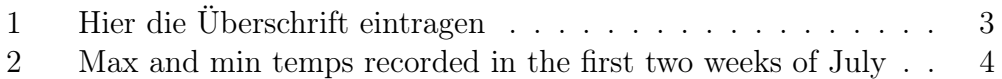

## <span id="page-2-0"></span>1 Einleitung

In diesem kurzen Beispiel sollen die wichtigsten TeX Befehle zusammengefasst werden. Dies dient als Vorlage, wobei die Befehle meist einfach kopiert werden können. Empfehlenswert ist eine Klare Struktur des Dokumentes sowie auch der TeX Datei. In den folgenden Seiten stellen wir deshalb einige kurze Tipps zusammen, wodurch es leichter fällt die ersten Protokolle zu schreiben. Weiterhin möchten wir euch nahe legen, Rückmeldung von euren Betreuern ernst zu nehmen und diese um Verbesserungsvorschläge zu bitten. Es lohnt sich gerade in den ersten Praktika den Umgang mit TeX zu lernen, da spätestens im Elektronik Praktikum davon ausgegangen wird, das ihr mit TeX umgehen könnt.

## <span id="page-2-1"></span>2 Titlepage

Am Beginn eines Protokolls sollte immer eine Titlepage stehen. Für das AP genügt es am Beginn eines Dokuments diese mit dem Befehl maketitleßu erstellen und dann mit newpageäuf die nächste Seite zu springen, wo dann ein Inhaltsverzeichnis mit tableofcontentsërstellt werden kann. Mit newpageßpringt man dann wieder auf die nächste Seite und kann von da an mit dem richtigen Protokoll beginnen.

## <span id="page-2-2"></span>3 Eine kurze Einführung in TeX

- 1. Der Start eines jeden LaTeX Befehls wird über das Backslash gegeben
- 2. newpage: Dieser Befehl schlägt einfach nur die Seite um, und es wird Später im PDF ab der nächsten Seite weiter Geschrieben. Der Befehl kann häufig zu kleinen Fehler in der PDF Datei führen also genau drauf achten wo man diesen Befehl benutzt.
- 3. maketitle: Dieser Befehl erstellt einen Titel des Dokumentes auf der PDF welcher bei Beginn eines neuen Projekts festgelegt wird und kann bei Overleaf bei der Auswahl des Projektes am Anfang auch schon Automatisch implementiert werden. Nach dem Titel Formell immer eine neue Seite Beginnen!
- 4. tableofcontent: Dieser Befehl erstellt eine Inhaltsverzeichnis für das Komplette Dokument indem die Überschriften der einzelnen Kapitel und Unterkapitel mit ihrem jeweiligen Seitenzahl aufgelistet werden.

Formell auch hier nach dem Inhaltsverzeichnis eine neue Seite beginnen.

- 5. section, subsection: Diese beiden Befehle erstellen ein neues Kapitel mit einer zu wählenden Überschrift, welche dann mit Nummer des Kapitels in das Inhaltsverzeichnis übertragen wird.
- 6. Alle beginn Befehle: Generell gibt es eine breite Auswahl an Befehlen die man mit beginn startet. Da wäre zuerst einmal figure, womit man Bilder, PDF-Dateien o.ä implementiert diese werden in dem figure Körper mit centering in die Mitte gerückt und mit includegraphics implementiert. Je nachdem ob man diesen Figuren eine unter oder Überschrift geben möchte, geschieht dies mit Hilfe des Befehls caption über oder unter dem includegraphics. Des weiteren kann man mit dem Befehl align eine Mathematische Umgebung für Formeln erstellen. Möchte man diese im Fließtext erstellen genügt es (ohne beginn) zwei \$ Zeichen zu schreiben und zwischen ihnen den Mathematischen Ausdruck zu schreiben. Ein weiterer wichtiger LaTex Befehl mithilfe von beginn ist der Befehl enumerate womit eine Aufzählung gestartet wird und mit dem Befehl item werden einzelne neue Punkte hinzugefügt.
- 7. Befehle in der mathematischen Umgebung: Für die Mathematische Umgebung können einige kleinere Befehle von Wichtigkeit sein. Alle Griechischen Buchstaben besitzen einen eigenen Befehl ein δ z.B wird mit dem Befehl delta erstellt. Möchte man eine Wurzel ziehen geschieht dies mit dem Befehl sqrt und mit dem Befehl fraq kann man Brüche aufstellen.
- 8. Tabellen: Da Tabellen in LaTeX sehr lästig sind um sie selber zu erstellen geschieht dies mithilfe der Seite http://www.tablesgenerator.com/. Dort kann man seine Tabelle mit einem Grafischen Interface erstellen und bekommt in einem Fenster auf der Seite den LaTeX Code zum Kopieren. Beim Kopieren können aber einige Fehler entstehen die dann separat behoben werden müssen.

### <span id="page-4-0"></span>4 Tabellen

#### <span id="page-4-1"></span>4.1 Einfache Tabellen

Diese lassen sich wie gewöhnlich mit der Seite tablesgenerator.com erstellen. Hierbei ist es recht simpel, es lassen sich die Messwerte aus der Exel-Datei einfach herauskopieren und komplett mit strg c, strg v die Tabelle erstellen. Überschriften anpassen, Tabellenlayout anpassen, fertig.

<span id="page-4-2"></span>Ein Beispiel liefert die nachfolgende Tabelle :

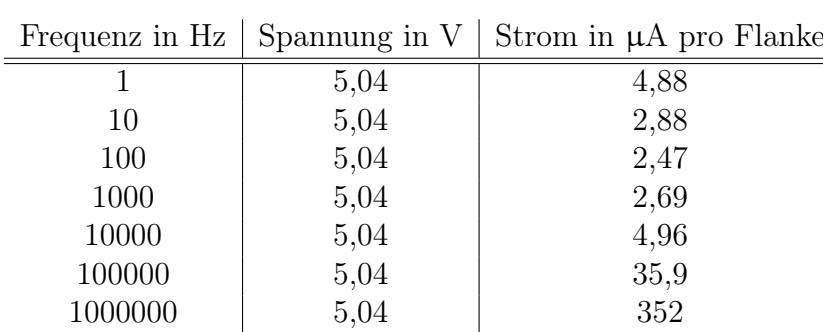

Tabelle 1: Hier die Überschrift eintragen

Zu beachten ist hierbei, das Tablegenerator die Zeile

1 \begin{tabular}{ $c | c | c$ } // hier darauf achten das ein Buchstabe steht anstatt mit Buchstaben mit einer 1 füllt. dies führt bei der zweiten eingefügten Tabelle zu einem Error.

### <span id="page-5-0"></span>4.2 Tabellen nebeneinander ( bspw. bei mehreren Messwerten )

hierbei ist es nicht mehr möglich die Tabelle mit dem Tablegenerator zu erstellen. Diese muss manuell erstellt werden als Vorlage hierzu dient die nachfolgende Tabelle

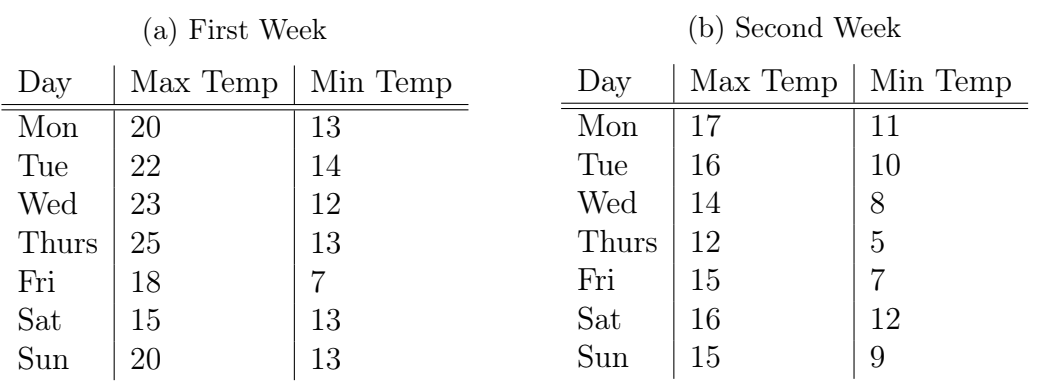

<span id="page-5-1"></span>Tabelle 2: Max and min temps recorded in the first two weeks of July

## <span id="page-6-0"></span>5 Bilder

#### <span id="page-6-1"></span>5.1 Einfache Bilder

<span id="page-6-2"></span>Oftmals genügt es einzelne Bilder in eine PDF ein zu binden. Der dazu benötigte Code steht hier. Wichtig ist Copyright an zu geben, in diesem Falle ist das Bild jedoch weit über dem Gesetzlichen Mindestmaß, sodass dies hier nicht von Nöten ist.

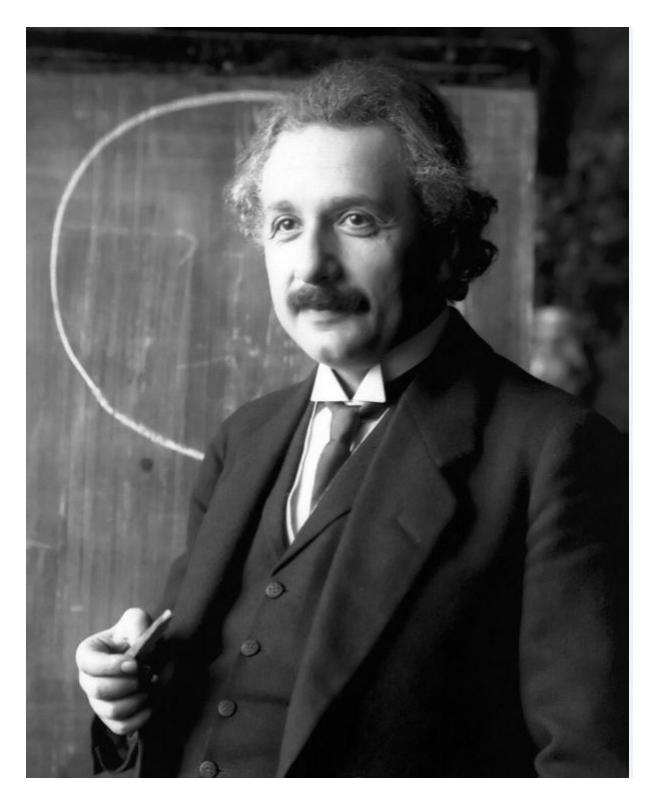

Abbildung 1: Albert Einstein 1921

Um einem Bild eine "Footnote" hinzu zu fügen, lässt sich der folgende Code verwenden

- $_1 \setminus \text{begin}$  { figure } [h]
- $2 \ \text{centering}$
- $_3 \in \text{index}$  s  $[scale=0.5]\{2.JPG\}$
- $_4 \ \cap {\text{Albert Einstein 1921\cdot\,protect\;footnotesize for all}\}$
- $5 \ \end{math}$  figure }
- 6 \footnotetext [1] { Quelle: hier beispielsweise Quelle des Textes angeben }

#### <span id="page-7-0"></span>5.2 Mehrere Bilder

Es gibt jedoch auch Messungen wo es von Nöten ist mehrere Bilder nebeneinander ein zu binden. Dieses sieht im Text wie Folgt aus.

<span id="page-7-2"></span>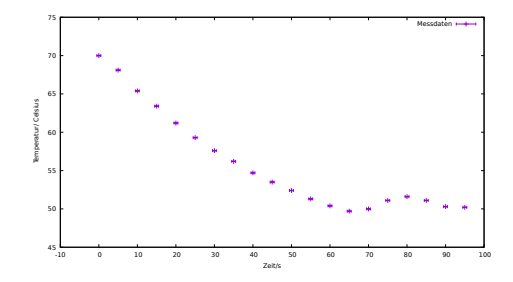

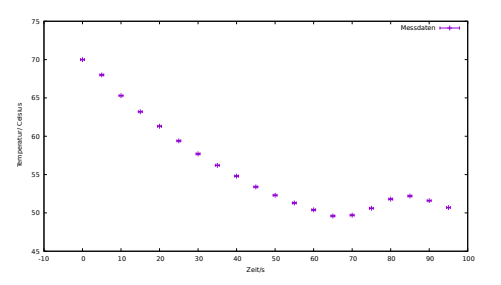

(a) Temperatur Zeitkurve für einen Kondensator von 1 nF

(b) Temperatur Zeitkurve für einen Kondensator von 10 nF

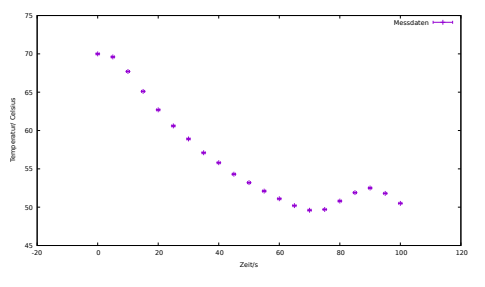

(c) Temperatur Zeitkurve für einen Kondensator von 100 nF

Abbildung 2: Temperaturzeitkurven für unterschiedliche Kondensatorgrößen

Den Befehl entnehmen sie am besten der Beigefügten TeX Datei.

## <span id="page-7-1"></span>6 Gliederung eines Protokolls

Gerade in den ersten Protokollen sollte dieser Punkt vertieft werden und auch darüber diskutiert werden wie man die Auswertung gliedern kann. Es empfiehlt sich Durchführung und Auswertung unter eine "Section" zu schreiben. Sodass zuerst der Versuchsaufbau sowie die Durchführung beschrieben wird. Darauf hin lässt sich mit dem Befehl

```
_1 \setminus t ext b f { Auswertung }
```
innerhalb eines Textes eine dick geschriebene "Überschrift" einfügen um klar kenntlich zu machen, das ab hier die Auswertung des Versuches Stattfindet. Grundsätzlich sollte jemand der den Versuch nicht kennt, mit der von euch

geschriebenen Durchführung in der Lage sein den Versuch und euer Ergebnis zu Reproduzieren.